# **Adobe**® **Digital Negative Converter 3.2** お読みください

## **Digital Negative**(**DNG**)について

Digital Negative (DNG) は、広く公開されている RAW ファイル形式の仕様です。このファイル形式の画像には、 デジタルカメラで撮影された JPEG や TIFF に変換される前の "未加工の" ピクセルデータが含まれています。ま たこの他に日付、時刻、撮影したカメラなどの標準 Exif メタデータや、カメラの設定も含まれています。Digital Negative (DNG) は、他のソフトウェアおよびハードウェアベンダーも自由に利用できるように公開されているファ イル形式です。

## **Adobe**(**DNG**)**Converter** について

Adobe DNG Converter を使用すると、後述のサポート対象カメラの一覧に記載されている Camera Raw ファ イルを、より汎用的な DNG ファイルに変換できます。

## **Camera Raw** ファイルについて

Camera Raw ファイルには、デジタルカメラセンサで撮影した、JPEG や TIFF 形式に変換する前の未加工の データが含まれています。JPEG または TIFF ファイルを生成するカメラでは、撮影したデータを変換しています (JPEG ファイルの場合は、撮影したデータを圧縮します)。Camera Raw ファイルを使用すると、カメラによる圧 縮や変換の処理が行われていないため、Adobe Camera Raw プラグインなどを使用して各種設定を詳細に制 御することができます。例えば、Camera Raw ファイルにはホワイトバランスは適用されていませんが、ファイル 内にホワイトバランス設定が含まれているので、Adobe Camera Raw プラグインなどを使用して撮影時のホワイ トバランスの設定を復元することができます。DNG ファイルには、この他に日付、時刻、撮影したカメラなどの標 準 Exif メタデータ(JPEG と同様)や、カメラの設定が含まれています。

## **Camera Raw** ファイルの利点

Camera Raw ファイルでの撮影には、次のような利点があります。

- 非圧縮の TIFF データよりファイルサイズが小さい
- 圧縮した JPEG ファイルとは異なり、補間による影響がない
- ホワイトバランスなどのカメラの主要なパラメータを、画像の撮影後に修正できる
- カメラ内で変換しないため、変換設定を思い通りに制御できる
- 16 ビットデータを使用できるので、より細部にわたって忠実に再現できる
- 一つのファイルに複数の変換設定を柔軟に適用できる

## **DNG** ファイルに変換する利点

カメラ固有の Camera Raw 形式とは異なり、Digital Negative は、アドビ システムズ社がサポートしているだけ でなく、他のソフトウェアおよびハードウェアベンダーも自由に利用できるように公開されている画像フォーマット の仕様です。したがって、ファイルを長期的に保管する場合は、より安心して使用できるファイル形式と言えます。 Digital Negative 形式でファイルを保管しておけば、特定の Camera Raw ファイルを開くユーティリティがなくて も、その Camera Raw ファイルを読み取れなくなるという心配はなくなります。

Digital Negative 仕様では、現在の Camera Raw 形式に格納されたすべてのピクセル情報だけでなく、多くの メーカーが Camera Raw 形式に含めているメーカー独自のメタデータなども考慮しています。Adobe DNG Converter では、高画質の画像ファイルの作成に必要な基本情報だけを変換後のファイルに保存し、一部のメタ データが保存されない場合があります。ただし、元の Raw ファイルも新しい DNG 形式で埋め込まれるため、 メーカー情報も失われずにメタデータを確認できます。

## サポート対象カメラ

DNG 3.1 から 3.2 の変更で、以下のカメラが新たにサポートされるようになりました。

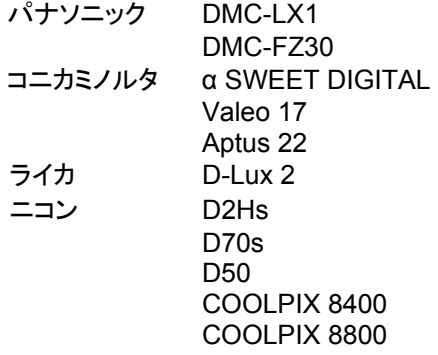

今回の Adobe DNG Converter 3.2 のサポート対象カメラ全機種は以下のとおりです。新たに追加された機種は 赤字で表示されています。

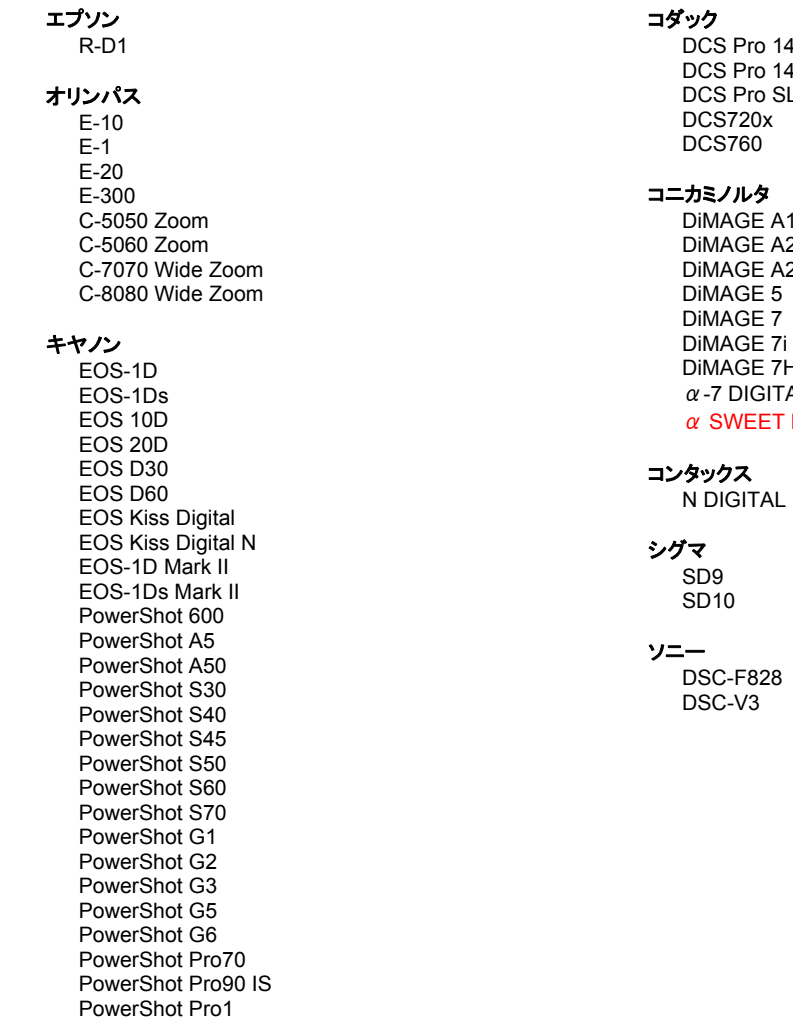

Pro 14n Pro 14nx Pro SLR/n DCS720x 3760

コニカミノルタ

AGE A1 AGE A2 **AGE A200**  $AGE$  5 AGE 7 DiMAGE 7Hi **DIGITAL WEET DIGITAL** 

#### クス

**IGITAL** 

 $\overline{0}$ 

-F828  $-V3$ 

ニコン D<sub>1</sub> D<sub>1</sub>H D<sub>1</sub>X D70 D<sub>100</sub>  $D2H$ D<sub>2</sub>X D<sub>2</sub>H<sub>s</sub> **D70s D50** COOLPIX 5000 (ファームウェア Ver 1.7 以上使用) COOLPIX 5400 COOLPIX 5700 COOLPIX 8700 COOLPIX 8400 COOLPIX 8800

#### パナソニック

DMC-LC1 DMC-LX1<br>DMC-FZ30

## 富士写真フイルム

FinePix F700 FinePix S5000 FinePix S7000 FinePix S2 Pro FinePix S20 Pro FinePix S3 Pro

## ペンタックス

\*ist D

#### ライカ

DIGILUX<sub>2</sub> D-Lux 2

## リーフ

Valeo 6 Valeo 11 Valeo 22 Valeo 17 Aptus 22

## **Adobe DNG Converter** の使用

- 1. Adobe DNG Converter アイコンをダブルクリックし、Adobe DNG Converter を起動します。
	- 個々の画像、または画像が含まれているフォルダを Adobe DNG Converter アイコンの上にドラッグ& ドロップして、Adobe DNG Converter を自動的に起動することもできます。
- 2. DNG 形式に変換する画像が含まれているフォルダを選択します。
- 3. 変換した DNG ファイルを保存するフォルダを選択します。
- 4. 変換した DNG ファイルに付ける名前を選択します。
	- 「ドキュメントの名前」を選択した場合、既存のファイル名に DNG の拡張子が追加され、新しいファイル 名として使用されます。
	- シリアル番号またはシリアル文字をファイル名に追加するように選択することもできます。ファイル名の 例が、「例」の後に表示されます。
	- シリアルの開始番号:1 以外の数字で開始する場合は、その数字を入力します。
	- ファイル拡張子:ファイル拡張子は、自動的に dng に設定されます。拡張子は、大文字または小文字の どちらにするかを選択できます。
- 5. 環境設定は、初期設定で「圧縮(劣化なし)」および「Raw 画像を保持」に設定されています。「環境設定の変 更」をクリックして、これらの設定を変更できます。各設定について以下に説明します。
	- 画像の変換方法:
		- o Raw 画像を保持 可能な限りカメラセンサから取り込まれたままのデータ(格子状に配列した 各色のイメージセンサから取り込んだモザイク状のデータ)を保持します。モザイク状のデータ はリニア(モザイク解除)データに変換することができますが、その逆はできません。
		- o リニア画像に変換 モザイク状のデータで不足するカラーデータを補間した形(モザイク解除) で保存されます。この方式は DNG 対応のソフトウェアで解析できない特有なモザイクパターン を使うカメラの場合に最適です。
- 6. 「変換」をクリックします。
- 7. 変換ステータスを示すダイアログボックスが表示されます。

## **Adobe Photoshop® CS** および **Photoshop Elements** で **DNG** ファイルを開く

Photoshop CS2 には Camera Raw 3.0 プラグインが含まれています。Photoshop CS ユーザは Photoshop CS2 にアップグレードすると、Camera Raw 3.2 プラグインを使用できます。Photoshop Elements から DNG ファイルを表示して開くには、最新の Camera Raw 3.2 プラグインが必要です。

## テクニカルサポート

Adobe DNG Converter の使用中に問題が発生した場合は、以下のアドビユーザフォーラムに問題を投稿してく ださい。http://forums.adobe.co.jp/

Adobe DNG Converter は、新しくリリースされる Camera Raw 形式に対応するため、継続的にアップデートさ れます。

### 更新内容

• JPEG プレビューサイズの環境設定を追加

Copyright © 2005 Adobe Systems Incorporated. All rights reserved.

Adobe and Photoshop are either registered trademarks or trademarks of Adobe Systems Incorporated in the United States and/or other countries. All trademarks noted herein are the property of their respective owners.